## **Improving Snap maintenance:** Automating Snap updates on new upstream releases

An **interactive** workshop

Till Kamppeter <[till.kamppeter@gmail.com](mailto:till.kamppeter@gmail.com)>

Jesús Soto [<jesus.soto@canonical.com](mailto:jesus.soto@canonical.com)>

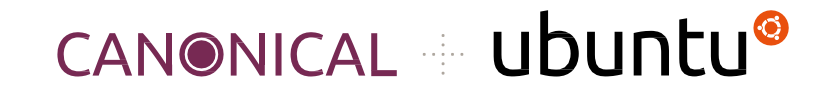

Ubuntu Summit - November 2023

The method described in this workshop was originally developed by **Heather Ellsworth**. Thanks a lot to her for this great work.

It was originally planned that she is co-hosting this workshop, but unfortunately, she has left Canonical.

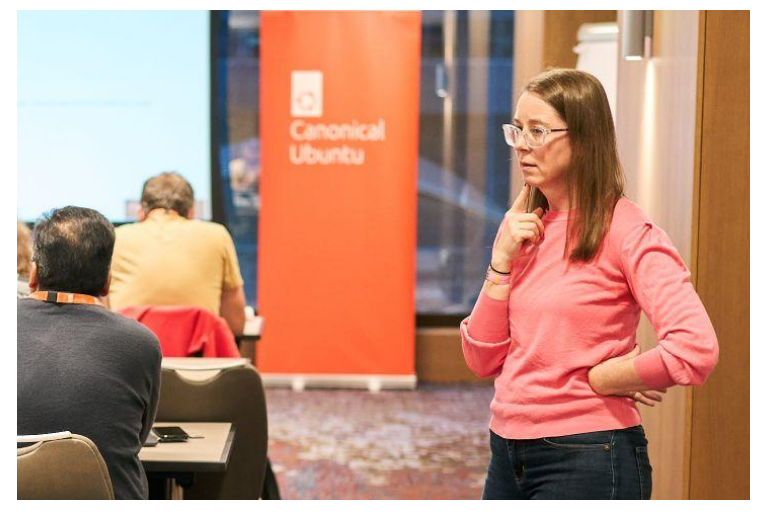

Heather Ellsworth

#### **Please download these slides!**

● You find them on the **Ubuntu Summit web site**, find this workshop on the **timetable**, open its **description page** and go to "**Presentation Materials**" at the bottom.

#### <https://events.canonical.com/event/31/contributions/217/>

- This way you can **browse the slides in your own pace** while setting up and doing the exercises.
- And you can **copy and paste** command lines and example code.
- You can click the numerous links.
- You can also read the **advanced topics** which will not get necessarily presented here.
- **● May the source (and these slides) always be with you!**

#### **What you will learn**

- GitHub **actions** and **workflows**
- Workflow to **auto-update your snapcraft.yaml** if there is a **new release** in the upstream project of one of its parts
- **Auto-building/uploading** your Snap to the Snap Store
- **Development** branch and **stable** branch

#### **What you need to know**

- **Snap packaging** basics (esp. **snapcraft.yaml**)
- Basics in using the **GIT** version control system

#### **Why do I organize and host Snap workshops on conferences?**

On this conference there are many free software **app developers** and also **potential snappers** in the community.

- **Upstream should snap**: Free software projects snap their apps by themselves.
	- They know the ins and outs and the quirks of their own apps
	- They can most easily adapt their apps for snapping
	- The one a user could trust most is the creator of the app
- If upstream does not do it we need **volunteers in the community** for app snapping projects, like **snapcrafters**
	- Well-known projects like snapcrafters have a high degree of trustworthiness, too.

Setup

This is a **workshop**, interactive, so you will try everything on **your laptop**!

#### **You need**

- Access to the **conference Wi-Fi** (SSID: **Ubuntu-Summit** Password: **Latvia2023**)
- A **web browser**
- A **text editor**
- **GIT command line utilities** (usually the "**git**" package)

**Accounts** (you should already have these, as experienced developer/bug reporter)

- **GitHub** -<https://github.com/> To host the snapping (snapcraft.yaml, …)
- **Launchpad** <https://launchpad.net/> To setup auto-build/upload

Please **fork the sample repositories** to your GitHub account (so that you can **push** to them, **tag** them, and change their **settings**):

- <https://github.com/tillkamppeter/versioning-example-app-1>
- <https://github.com/tillkamppeter/versioning-example-app-2>
- <https://github.com/tillkamppeter/versioning-example-app-3>
- <https://github.com/tillkamppeter/snap-automation-exercise>

**Clone your forks** of the 4 repositories (via SSH) to your local machine for local editing:

git clone ...

Edit **snapcraft.yaml** to use your forks of the apps

## What is this all about?

### What is this all about?

- Imagine **you are snapping** an application, **app-1**.
- Your Snap is built from the **app-1**'s upstream source code but also needs the code of two additional repositories (libraries, command line utilities, …), **app-2**, and **app-3**.
- The **3 upstream sources** are loaded and built by **3 parts** in the **snapcraft.yaml** of **snap-automation-exercise**.
- Now imagine that the **developers** of **app-1**, **app-2**, and **app-3** are **very busy** developing and **release frequently** …
- … and **you are very busy** with a lot of things …
- … and your users complain that **your Snap is not up-to-date with upstream** …

#### **-> We will auto-update the Snap on new upstream releases!**

### What is this all about?

#### **Requirements**

- **Your snapping** (**snapcraft.yaml** and auxiliary files) must be **hosted on GitHub**
	- GitHub allows **automatic tasks** on a repository via **workflows**
	- All needed **scripting** is available on GitHub
- The **upstream sources** must be **GIT** repositories (most are nowadays)
	- Each **release** has to get **tagged** with the version number

Our example has everything in GitHub repositories and therefore fulfills the requirements.

Have a look into the **snapcraft.yaml** file of **snap-automation-exercise**

● There are 3 parts, named **app-1**, **app-2**, **app-3**. You have forked their upstream source repositories.

```
parts:
  app-1:
    https://github.com/tillkamppeter/versioning-example-app-1
    source-type: git
```
#### What is this all about?

● As **app-1** is your actual application, the **Snap's version number** is taken from **app-1**

```
name: snap-automation-example
adopt-info: app-1
[...]
parts:
   app-1:
     source: https://github.com/tillkamppeter/versioning-example-app-1
     source-type: git
     plugin: make
     override-pull: |
       craftctl default
       craftctl set version=$(git describe --tags --abbrev=10)
```
### What is this all about?

● Update their **URLs** in **snapcraft.yaml** to use **your forks**, **commit**/**push** the change

parts: app-1: source: [https://github.com/YOU/versioning-example-app-1](https://github.com/tillkamppeter/versioning-example-app-1)

● If your laptop has **snapcraft** installed you can **build** and **install** this Snap. Running it simply displays the versions of your Snap and the components.

## GitHub Automation

### GitHub Automation

#### **GitHub workflows**

- Defines a **task to be done automatically**
	- On **each commit** or **pull request** (like CI tests, test builds, …)
	- **Time-based** (cron job)
	- **Manually** triggered in the GitHub web interface
- One **\*.yml** file per workflow in **.github/workflows/** of repository
	- Trigger rules (**on:**)
	- **Tasks** to do (**jobs:**, **steps:**) as **shell scripts** (**run: |**) or as **GitHub actions** (**uses:**)
	- **GitHub actions** are tasks defined in **other GitHub repositories**
- **Logging** in web interface, under "**Actions**"
- **E-mail notification** on failure

#### GitHub Automation

#### **GitHub actions**

- Kind of **library functions** for **GitHub workflows**
- Defined by the **action.yml** file in a GitHub repository.
- File defines **exactly 1 action** => Usually an action is defined by **one dedicated GitHub repo**.
- When calling an action one can define a **branch** or **tag** => **More than 1 action** from 1 repo possible via **branches** or **tags**.
- Many **standard actions** under<https://github.com/actions>…
- … **but everyone could define their own actions**

## Let's create our workflow!

#### Let's create our workflow!

- Create **.github/workflows/auto-update.yml**, just copy from **gnome-text-editor** (this file is always the same)
	- <https://github.com/ubuntu/gnome-text-editor/blob/stable/.github/workflows/auto-update.yml>

```
name: Push new tag update to stable branch
on:
   schedule:
     # Daily for now
    - cron: '9 7 * * *'
   workflow_dispatch:
jobs:
  update-snapcraft-yaml:
     runs-on: ubuntu-latest
     steps:
       - name: Checkout this repo
         uses: actions/checkout@v3
       - name: Run desktop-snaps action 
         uses: ubuntu/desktop-snaps@stable
        with: token: ${{ secrets.GITHUB_TOKEN }}
           repo: ${{ github.repository }}
```
**Action required on each new upstream release …**

**… but we cannot trigger a workflow by external repositories**

- Therefore we run it simply **every 24 hours**
- Plus option for **manual triggering** via GitHub web interface

```
on:
   schedule:
     # Daily for now
    - cron: '9 7 * * *'
  workflow dispatch:
```
### Let's create our workflow!

#### **Define what to do:**

- We run on **current Ubuntu**, scripting was created on Ubuntu …
- **● Steps:**
	- **Download the repo** using a standard action from GitHub
	- Check upstream versions and **update snapcraft.yaml** with **our own action**
- **uses: org/repo@tag** or **uses: org/repo@branch**
	- Repo/branch needs **action.yml** file to describe action
- **with:** for parameter list
	- **repo:** Our repository for the script to act on
	- **token:** Authorizes the script to modify our repository

### Let's create our workflow!

#### **Our Snap updater action:**

- Called by **uses: ubuntu/desktop-snaps@stable** => "stable" branch of<https://github.com/ubuntu/desktop-snaps/>
- **● action.yaml** describes what has to be done
	- Defines **input and output parameters**
	- Allows running **shell scripts** or **other actions**, like a workflow
- Action calls script **updatesnap/updatesnapyaml.py** for actual task:
	- **Finds latest release tag** of source of each part in **snapcraft.yaml**
	- **Compares** with tag used in **snapcraft.yaml** and **updates**
- In case of a change, the action **commits** and **pushes** the change

## Edit your snapcraft.yaml

**Required** to make a part getting auto-updated:

- **Load source** of stable releases **from GitHub repo**, not from tarball
- **●** Select **version by release tag** of upstream repository
- Add **source-depth: 1** to mark for auto-update (and loads more quickly)

```
parts:
   app-1:
     https://github.com/tillkamppeter/versioning-example-app-1
     source-type: git
     source-tag: '0.1.4'
     source-depth: 1
```
**Optional**, to fine-tune the updating:

- **No update to a new generation**, often incompatible changes (API, …)
- **● Skip** versions like **1.91**, **2.99**, … these are usually betas
- More control directives available, like **format: "pixman-%M.%m.%R"**

```
parts:
   app-1:
    \lceil \ldots \rceil source-depth: 1
# ext:updatesnap
# version-format:
# lower-than: '2'
# no-9x-revisions: true
```
Let's go!

#### **Allow the workflow to push changes**:

- In the GitHub web interface select "**Settings**" tab
- **●** "**Actions**" -> "**General**" (Left side bar, under "**Code and Automation**")
- **●** Set "**Actions permissions**" to "**Allow all actions and reusable workflows**"
- **●** Set "**Workflow permissions**" to "**Read and write permissions**"

### Let's go!

#### **Test it:**

- **●** "**Release**" a new **VERSION** of one or more of app-1, app-2, app-3
	- **○ Edit the executable** to display **VERSION**
	- **○ git commit; git tag VERSION; git push; git push --tags**
	- **○** Make sure **VERSION** is newer than the current one
- **Within 24 hours** your **snapcraft.yaml** should get **auto-updated**
- This workshop is only 1 hour, so let us **trigger manually**:
	- In the GitHub web interface of the Snap go to "**Actions**" tab
	- On the left, select "**Push new tag update to the stable branch**"
	- Click "**Run workflow**" button and choose the branch
	- You get a new entry in the list, click it and **see the logs**
	- Check the **snapcraft.yaml** in your repo

# Auto-update right into the Snap Store!

**Two methods of building your Snap on every GitHub commit:**

- **1.** Directly in the **Snap Store**
	- Go to the **Snap Store publisher web interface**: <https://snapcraft.io/snaps>
	- Select your Snap
	- Click "**Builds**" tab:<https://snapcraft.io/YOUR-SNAP/builds>
	- Follow instructions

Advantage:

● No **Launchpad** interaction/account needed

Disadvantage:

● Only commits to **master** branch uploaded into **Edge** channel

#### **2. Control via Launchpad**

- Go to  $https://launchpad.net/$
- Select "**Register a project**" (on the right)
- Fill in the forms (2 pages)
- On the project page go to "**Code**" tab
- Click "**Configure Code**"
- Select "**GIT**" at the top
- Under "**Link or import an existing repository**" select "**Import a Git repository hosted somewhere else**"
- Enter your "https://github.com/..." repository URL
- **● Now each commit is automatically mirrored to the Launchpad GIT**

- Under "**Branches**" you see your GitHub repo's branches
- Select the one you are auto-updating with our workflow
- Under "**Related snap packages**" click "**Create snap package**"
- Fill the field "**Snap recipe name:**"
- Choose the desired architectures under "**Processors:**"
- Mark "**Automatically build when branch changes**" to get a build on each push
- Optionally mark "**Automatically upload to store**" and choose destination channel under "**Store channels**", drop-down "**Risk**".
- Submit via "**Create Snap package**", no other settings needed.

Advantages:

More configurability

One Snap build/upload recipe for each branch

Upload into desired Snap Store channel

Optionally just building, without upload

#### **At Ubuntu we do (ex.: [https://github.com/ubuntu/gnome-calculator/\)](https://github.com/ubuntu/gnome-calculator/)**

- "**stable**" branch for releases
	- Default branch
	- Update automation on upstream releases
	- **Auto-upload into "candidate"** channel in Snap Store
	- Promotion into "stable" after manual test
- "**edge**" branch for development
	- **Auto-upload into "edge"** channel in Snap Store
	- Merge changes into stable branch as needed

Summary

#### Summary

#### **Steps for full update automation**

- Add **.github/workflows/auto-update.yml**
	- Copy from [gnome-text-editor](https://github.com/ubuntu/gnome-text-editor/blob/stable/.github/workflows/auto-update.yml) or similar
- Edit **snapcraft.yaml**
	- Source code needs to be downloaded from **GIT**
	- **source-tag: …** to select release tag
	- **source-depth: 1** to mark as to be auto-updated
	- Additional parameters via **# ext:updatesnap**
- **Allow** the workflow to **push changes** to your GIT repository
- Set **Launchpad project GIT to auto-sync from your GitHub repo** and set this GIT to **auto-build and -upload Snap**

# Get the **perfect snapper** – More info/Links

- Ubuntu blog by **Heather Ellsworth** and **Sergio Costas Rodríguez** about the Snap updating automation described in this workshop:
	- <u><https://ubuntu.com/blog/improving-snap-maintenance-with-automation></u>
- Real-live example Snaps using update automation:
	- <https://github.com/ubuntu/gnome-text-editor>
	- <https://github.com/ubuntu/gnome-calculator>

- **Getting started** with snapping apps, with GNOME desktop apps as example, in the workshop "**Your app everywhere, just in a Snap**" (links to slides and exercises/examples)
	- <https://events.canonical.com/event/35/contributions/291/>
- **More Snap magic**, not only for daemons, in the "**Daemon Snapper's workshop**" (links to slides and exercises/examples)
	- <https://events.canonical.com/event/2/contributions/42/>
- Workshop GNOME app Snap example from Olivier Tilloy, each commit in this GIT repository is one step of the snapcraft.yaml development:
	- <https://git.launchpad.net/~osomon/+git/secrets-snap/log/?h=main>
- Want to snap something cute? Qt/KDE apps? Jesús' talk from Akademy 2023:
	- <https://github.com/jssotomdz/qt-snaps>

- Ubuntu blogs from **Oliver Smith** about optimizing performance of Snaps:
	- <https://ubuntu.com/blog/how-are-we-improving-firefox-snap-performance-part-1>
	- <https://ubuntu.com/blog/how-are-we-improving-firefox-snap-performance-part-2>
	- <https://ubuntu.com/blog/improving-firefox-snap-performance-part-3>
	- <https://ubuntu.com/blog/firefox-snap-updates-and-upgrades>
- And to know why we all are snapping like hell (all-Snap **Ubuntu Core Desktop**):
	- <https://ubuntu.com/blog/ubuntu-core-an-immutable-linux-desktop>
- Want to watch some snappy videos? Here we go:
	- <https://www.youtube.com/watch?v=TfB6QwR2GYg>
	- <https://www.youtube.com/watch?v=ido6kGmSHWI>

- And at OpenPrinting we are also snappy:
	- <https://snapcraft.io/publisher/openprinting>
	- <http://www.openprinting.org/>
	- <https://openprinting.github.io/about-us/>
	- <https://openprinting.github.io/news/>
	- <https://github.com/OpenPrinting>